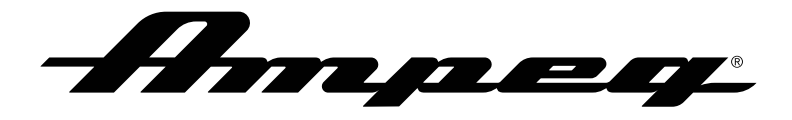

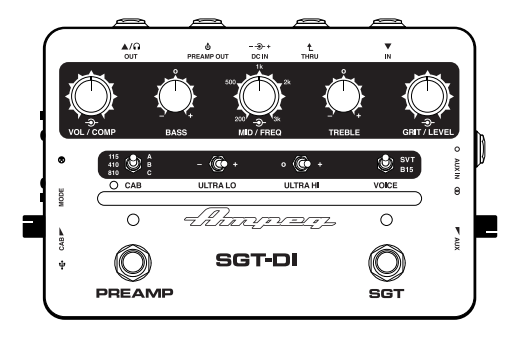

# SGT-DI Guide de démarrage rapide

#### © 2023 Yamaha Guitar Group, Inc. Tous droits réservés.

Ampeg, le logo Ampeg, Heritage, Portaflex, SGT, Super Grit Technology, SGT-DI, SVT, Line 6 et Helix sont des marques commerciales ou déposées de Yamaha Guitar Group, Inc. aux États-Unis et/ou dans d'autres pays. Mac est une marque commerciale de Apple, Inc. enregistrée aux Etats-Unis et dans d'autres pays. Windows est une marque déposée de Microsoft Corporation aux Etats-Unis et/ou dans d'autres pays.

Les numéros de modèle et de série figurent sur l'étiquette du produit. Veuillez noter ces numéros ci-dessous et conserver ce document dans vos dossiers.

Numéro de modèle: \_\_\_\_\_\_\_\_\_\_\_\_\_\_\_\_\_\_\_\_\_\_\_\_\_\_\_\_\_\_\_\_

Numéro de série: \_\_\_\_\_\_\_\_\_\_\_\_\_\_\_\_\_\_\_\_\_\_\_\_\_\_\_\_\_\_\_\_

## Contenu du carton

SGT-DI™, câble USB-C, alimentation 9V DC centre négatif 500mA, pieds en caoutchouc adhésifs, aide-mémoire et guide de démarrage rapide.

## Diagrammes de connexion

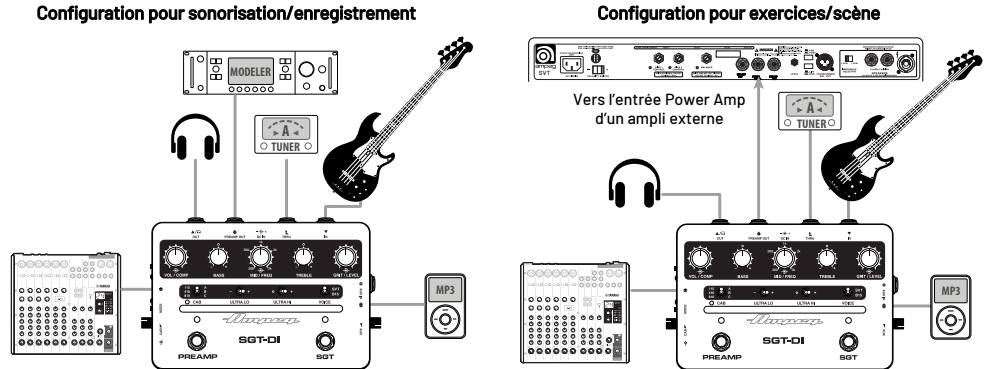

#### Configuration pour exercices/scène

## Faces arrière et supérieure

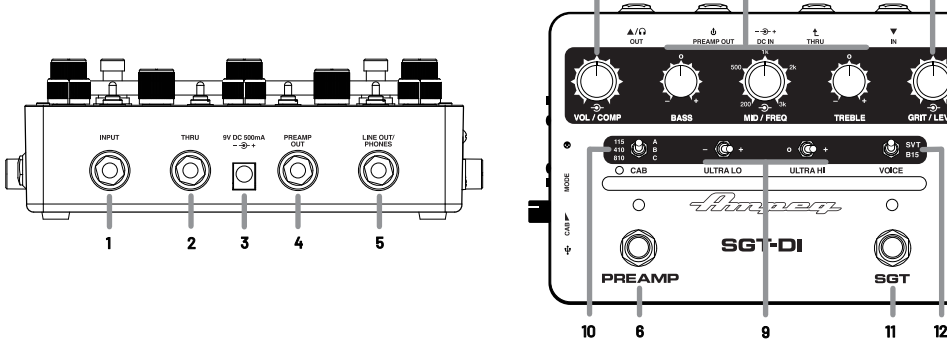

#### Descriptions des faces arrière et supérieure

- 1. INPUT: Branchez un instrument à cette entrée 6,3mm.
- 2. THRU: Utilisez cette sortie 6.3mm pour transmettre le signal sec de sortie d'instrument à un accordeur ou une chaîne d'effets parallèle.
- 3. 9V DC: Branchez l'adaptateur Ampeg® fourni ici pour l'alimentation. L'adaptateur fourni sert de dispositif de déconnexion.
- 4. PREAMP OUT: Branchez cette sortie 6,3mm (TS) de niveau ligne à un amplificateur. Ce signal de sortie inclut les circuits de compression, préampli et SGT™. Les signaux CAB/USER IR [16] et AUX IN [18] ne sont pas compris dans ce signal de sortie.

7 8 13

**GRIT / LEV** 

έ

 $\overline{\textcircled{\tiny{815}}}$ 

VOICE

SGT

5. LINE OUT/PHONES: Utilisez cette prise 6,3mm comme sortie LINE OUT mono, de niveau ligne (avec une connexion mono TS) ou comme sortie casque stéréo (avec une connexion TRS stéréo). Cette sortie inclut les signaux de compression, préampli, SGT, CAB/USER IR (moyennant activation) et AUX IN.

- 6. Commutateur au pied PREAMP et témoin LED: Appuyez sur le commutateur pour activer/couper le circuit de préampli du SGTDI. Le témoin LED est allumé en bleu quand le préampli est activé.
- 7. Commandes VOL/COMP et témoin LED: Tournez la commande intérieure de l'encodeur concentrique VOL/COMP pour régler le niveau du préampli.

Tournez la commande extérieure pour régler le seuil du compresseur du préamplificateur. Le témoin LED à droite de la commande VOL/COMP clignote en jaune quand le seuil de déclenchement du compresseur est atteint. Les commandes VOL/COMP ne sont actives que quand le commutateur PREAMP [6] est activé.

8. Commandes de tonalité: Ces commandes accentuent ou réduisent le niveau de certaines fréquences pour optimiser le son. Les commandes BASS et TREBLE sont neutres en position centrale. Tournez vers la gauche pour couper ou vers la droite pour accentuer les basses ou les hautes fréquences.

Tournez la commande extérieure de l'encodeur concentrique MID/FREQ pour choisir la fréquence centrale voulue (200Hz~3kHz) puis tournez la commande intérieure pour accentuer ou atténuer le niveau du médium (l'effet de la commande intérieure est neutre en position centrale).

- 9. Commutateurs ULTRA LO et ULTRA HI: Ces commutateurs modifient le grave et l'aigu du signal du préampli. La commande ULTRA LO atténue (gauche), est neutre (centre) ou accentue (droite) le grave. La commande ULTRA HI n'a aucun effet (gauche) ou accentue (droite) l'aigu.
- 10. Sélecteur CAB et témoin LED: Ce sélecteur à 3 positions sélectionne le type d'enceinte Ampeg (le témoin LED s'allume en bleu) ou une réponse impulsionnelle utilisateur (le témoin LED est mauve). Le témoin LED s'allume en rouge pour indiquer qu'il y a saturation (soit au niveau du préampli ou de la réponse impulsionnelle). Utilisez la commande LEVEL pour réduire le niveau et éviter la saturation. Actionnez le sélecteur de mode CAB/USER de la face latérale gauche [16] pour déterminer si la réponse impulsionnelle sera une enceinte Ampeg ou une réponse impulsionnelle utilisateur. La réponse impulsionnelle CAB/USER ne s'applique qu'aux sorties DIRECT OUT [15] et LINE/PHONES [5].

 • 115/410/810 – Choisissez un des trois types d'enceinte Ampeg: 115 (Heritage™ B-15), 410 (Heritage SVT-410HLF) ou 810 (SVT-810 Squareback).

 • A/B/C – Choisissez une des trois réponses impulsionnelles se trouvant dans les mémoires utilisateur A, B ou C [ou chargez une réponse impulsionnelle d'un fournisseur tiers \(voyez](#page-7-0) [«Importer des réponses impulsionnelles](#page-7-0) utilisateur avec l'appli 'Ampeg IR Loader'» à la page 8).

*REMARQUE:* Le témoin CAB s'allume en rouge quand il y a de la saturation. Pour éviter cette saturation, réduisez le réglage CAB/USER LEVEL [16] ou le niveau du signal d'entrée.

- 11. Commutateur au pied SGT et témoin LED: Appuyez sur le commutateur au pied pour activer/couper indépendamment le circuit SGT (Super Grit Technology™). Quand le circuit SGT est activé, le témoin LED est allumé en orange et la distorsion de lampe classique de type Ampeg SVT® ou Portaflex® B-15 est appliquée à votre signal. Le circuit SGT comprend le commutateur VOICE [12] et les commandes GRIT/LEVEL [13].
- 12. Commutateur VOICE: Ce commutateur permet de choisir la simulation d'ampli à lampes SGT: l'Ampeg SVT ou le B-15.
- 13. Commandes GRIT/LEVEL Tournez la commande intérieure de l'encodeur concentrique GRIT/LEVEL pour régler le niveau de distorsion. Tournez la commande extérieure pour régler le niveau de sortie du circuit SGT. Les commandes GRIT/LEVEL ne sont actives que quand le commutateur SGT [11] est activé.

## Faces latérales gauche et droite

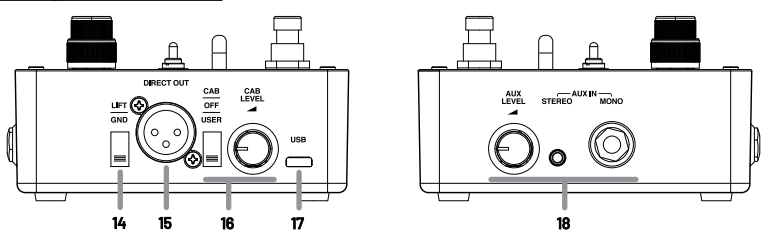

### Descriptions des faces gauche et droite

- 14. Commutateur GND/LIFT: Ce commutateur permet de couper la connexion à la terre de la prise symétrique XLR DIRECT OUT [15] pour éliminer un éventuel bourdonnement.
- 15. DIRECT OUT: Cette prise symétrique XLR peut servir de sortie DI pour brancher l'entrée d'une console de mixage, d'une interface DAW, d'un ampli de puissance ou autre matériel externe. Cette sortie transmet les signaux intégraux du compresseur, du préampli et du circuit SGT ainsi que la réponse impulsionnelle USER ou CAB (si elle est activée).

#### 16. Commutateur CAB/OFF/USER et commande LEVEL:

- Actionnez ce commutateur à trois positions pour activer le mode Cab. Utilisez le sélecteur CAB [10] en face avant pour choisir la réponse impulsionnelle haute résolution d'enceinte Ampeg.
- Réglez le commutateur en position basse pour choisir une réponse impulsionnelle utilisateur et exploiter une simulation [d'enceinte que vous avez chargée. Voyez «Importer des réponses impulsionnelles utilisateur avec l'appli 'Ampeg IR Loader'»](#page-7-0) à la page 8.
- Si vous ne voulez pas de réponse impulsionnelle CAB ou USER, réglez le commutateur en position centrale pour régler le mode CAB/USER sur OFF.
- En mode CAB ou USER, la réponse impulsionnelle CAB ou USER est appliquée uniquement au signal des sorties DIRECT OUT et LINE/PHONES.
- Tournez la commande LEVEL pour régler le niveau de sortie du signal de réponse impulsionnelle CAB ou USER. Votre réglage de niveau est automatiquement sauvegardé individuellement pour chaque réponse impulsionnelle CAB ou USER.\* •
- Poussez la commande pour la renfoncer quand elle n'est pas utilisée.

 \**REMARQUE:* Le niveau de sortie peut augmenter de façon importante si vous passez d'une réponse impulsionnelle CAB ou USER dont le niveau est bas à une IR de niveau élevé.

17. USB: Cette prise USB-C vous permet de brancher le dispositif à la prise USB d'un ordinateur Mac ou Windows® pour utiliser l'application "Ampeg IR Loader" et pour d'éventuelles mises à jour ultérieures.

#### 18. Prises AUX IN et niveau AUX:

L'entrée analogique STEREO (3,5mm) permet de brancher une source de musique (lecteur MP3, dispositif mobile etc.). Vous pouvez aussi brancher une guitare basse ou une autre source audio (boîte à rythme, métronome etc.) à l'entrée analogique MONO (TS, 6,3mm).

Réglez le niveau de l'entrée AUX avec la commande AUX LEVEL. Le signal d'entrée AUX n'est pas traité par le préampli, le processeur SGT ou les circuits CAB et est envoyé exclusivement à la sortie LINE OUT/PHONES [5]. Poussez la commande pour la renfoncer quand elle n'est pas utilisée.

# Prise en main

- 1. Lisez et respectez les consignes importantes fournies, relatives à la sécurité.
- 2. Effectuez toutes les connexions initiales avec tout le matériel hors tension. Vérifiez que les commandes VOLUME et LEVEL sont au minimum.
- 3. Branchez l'adaptateur fourni.
- 4. Branchez un instrument à la prise INPUT avec un câble blindé à fiche 6,3mm pour instrument.
- 5. Jouez sur l'instrument et réglez les commandes VOLUME et LEVEL au niveau voulu.
- 6. Réglez les commandes de tonalité et les commutateurs comme bon vous semble.

# <span id="page-7-0"></span>Importer des réponses impulsionnelles utilisateur avec l'appli 'Ampeg IR Loader'

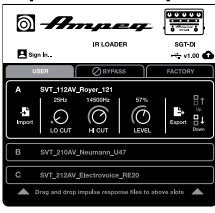

L'application gratuite **Ampeg IR Loader** pour ordinateurs Mac et Windows (disponible sur https:// ampeg.com/software) vous permet d'importer et de gérer des réponses impulsionnelles (IR) pour votre appareil SGT-DI, ainsi que de vérifier et d'installer des futures mises à jour du micrologiciel.

Ampeg SGT-DI peut stocker trois réponses impulsionnelles personnelles qui peuvent servir d'alternatives aux trois IR d'enceintes Ampeg d'usine. Les trois mémoires USER contiennent des réponses impulsionnelles chargées en usine que vous pouvez utiliser ou remplacer par vos propres fichiers IR à l'aide de l'appli Ampeg IR Loader. Le SGT-DI reconnaît les fichiers .wav de pratiquement toutes les fréquences d'échantillonnage et résolutions venant de fournisseurs tiers (les fichiers .wav de réponse impulsionnelle sont automatiquement convertis en format 48[kHz/3](https://ampeg.com/software)2 bit float/mono/2048).\*

**ASTUCE:** Les IR Line 6° Helix° [Marketplace de fabrication professionnelle sont également pris en charge! Veuillez visite](https://line6.com/marketplace/) <u>http[s://line6. com/](https://line6.com/marketplace/)</u><br>marketplace/.

Branchez votre SGT-DI à une prise USB de votre ordinateur et démarrez l'application Ampeg IR Loader pour effectuer les tâches suivantes:

 • Dans la fenêtre IR Loader, cliquez sur l'onglet USER pour accéder aux trois réponses impulsionnelles utilisateur puis cliquez sur la mémoire A, B ou C pour accéder à ses options.

 • Cliquez sur Import et sélectionnez le dossier de votre ordinateur contenant les fichiers .wav pour choisir et importer une réponse impulsionnelle. Vous pouvez aussi faire glisser directement un fichier .wav du dossier de l'ordinateur dans la mémoire IR de l'appli IR Loader.

- Réglez LO CUT, HI CUT et LEVEL comme vous le voulez pour la réponse impulsionnelle: vos réglages sont automatiquement sauvegardés pour chaque IR.
- Cliquez sur le bouton Clear pour supprimer la réponse impulsionnelle.
- Cliquez sur Export pour sauvegarder une copie du fichier .wav de la mémoire sélectionnée sur votre ordinateur.
- Utilisez les boutons Up et Down à droite dans le cadre de la mémoire pour réagencer les mémoires A, B et C.
- Cliquez sur l'onglet BYPASS pour activer et couper alternativement le traitement par la réponse impulsionnelle.
- Cliquez sur l'onglet FACTORY pour accéder aux trois réponses impulsionnelles Ampeg d'usine à résolution intégrale puis cliquez sur la mémoire CAB 115, 410 ou 810 pour afficher et modifier les réglages LO CUT, HI CUT et LEVEL de chaque enceinte. Vos réglages sont sauvegardés automatiquement. •
- Cliquez sur le bouton FIRMWARE UPDATER en pour vérifier et installer une mise à jour du firmware disponible pour votre apparei.

*ASTUCE:* Voyez aussi le mode d'emploi de l'*Ampeg SGT-DI* pour en savoir plus sur le SGT-DI et l'application IR Loader. Il est dis-ponible sur le site [https:](https://ampeg.com/support/manuals)//ampeg.com/support/manuals.

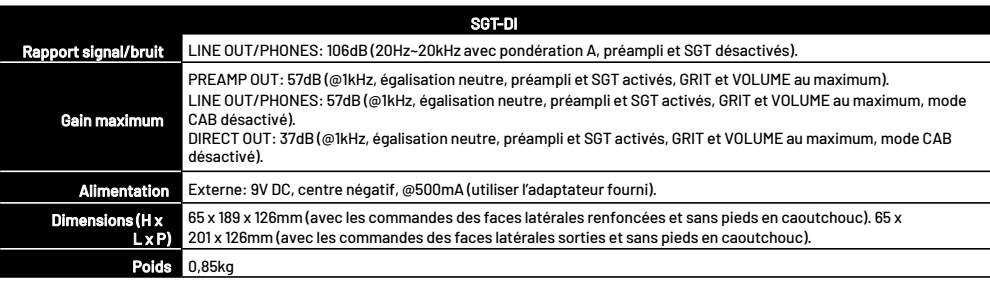

Fiche technique

Toutes les caractéristiques sont susceptibles d'être modifiées.

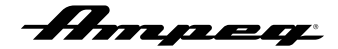

## Garantie et assistance

Rendez-vous sur [.wwwampeg.com](https://ampeg.com/index.html) pour…

- (1) ...en savoir plus sur l'étendue de la *garantie* en vigueur sur le marché local. Veuillez conserver votre facture/ticket de caisse dans un lieu sûr.
- (2) ...récupérer une version complète et imprimable du mode d'emploi (anglais uniquement) de votre produit.
- (3) …enregistrer votre produit.
- (4) …contacter le service après-vente ou appeler le 818-575-3600.

www.ampeg.com Yamaha Guitar Group, Inc. 26580 Agoura Road, Calabasas, CA 91302-1921 USA Part No. 40-00-0596 Rev. D

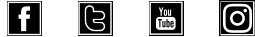